# **HANSER**

# **Andrea Held Oracle Database 11g Neue Features**

**für DBAs und Software-Entwickler**

**ISBN-10: 3-446-41198-4 ISBN-13: 978-3-446-41198-2**

**Vorwort**

**Weitere Informationen oder Bestellungen unter <http://www.hanser.de/978-3-446-41198-2> sowie im Buchhandel.**

# **Vorwort**

Sie beabsichtigen, sich mit den neuen Funktionen von Oracle Database 11g vertraut zu machen? Vielleicht möchten Sie sich auch auf die Upgrade-Prüfung des Oracle Certified Professional vorbereiten? Da haben Sie sich viel vorgenommen. Mehr als 400 neue Funktionen bietet Oracle Database 11g gegenüber seinem Vorgänger. Zahlreiche große und kleine Änderungen haben die Entwickler aus Redwood Shores implementiert. Viele davon werden Ihre Arbeit spürbar erleichtern. Dieses Buch soll Sie unterstützen. Es soll Ihnen die Einarbeitung in neue Themengebiete erleichtern und eine gute und fundierte Basis bieten, um neuen Herausforderung gewachsen zu sein.

Ein Buch ist nie das Werk einer einzelnen Person. Einige Kolleginnen und Kollegen haben einen wichtigen Beitrag zu seinem Gelingen geleistet. Margarete Metzger ist Verlagslektorin und hat das Projekt mit großem Elan vorangebracht. Manfred Sommer korrigierte das Skript; Irene Weilhart hatte viel Geduld, bis sie das Layout umsetzen konnte. Mara Mitrovic nahm mir die Bürotätigkeiten ab. Ihnen allen möchte ich für ihre Unterstützung herzlich danken.

Mein Dank gilt auch Dr. Wolfgang Theobald. Er hat alle Kapitel vorab gelesen und zu zahlreichen Korrekturen beigetragen. Dr. Wolfgang Theobald ist Oracle Certified Professional. Er arbeitet seit 2001 als DBA für Oracle Datenbanken und als Administrator für UNIX bzw. Linux. Davor hat er sich mit Parallelrechnern (IBM RS6000/SP) und GPFS beschäftigt.

Ganz besonders bedanken möchte ich mich bei Udo Leuze und Desiree Rorem für die äußerst anregenden Diskussionen, in deren Verlauf ich häufig zu neuen Einsichten gelangte. Desi und Suse, Anne, Ingo, Birgit, Philine und Karen, danke für Eure schier unglaubliche Geduld mit mir! Während ich schrieb, habt ihr mir alle so unendlich gefehlt. Meinen lieben Eltern, die mich immer unterstützten, und meiner Familie, die mich monatelang kaum zu Gesicht bekam, möchte ich ganz herzlich für ihr Verständnis und ihre Unterstützung danken. Und nicht zuletzt: Hannes Hafenbrack. Danke für alles! Ich liebe Dich!

So, nun wünsche ich Ihnen viel Spaß beim Lesen und viel Erfolg bei der Umsetzung Ihrer neuen Systeme mit dem Oracle Release 11g. Am besten legen Sie gleich mit einer Installation los und probieren das ein oder andere Feature direkt aus. Auf diese Weise können Sie sich selbst ein Bild machen. Schauen Sie sich Real Application Testing an, mit dem Sie Lasttests mit Bordmitteln durchführen können, testen Sie die neuen Möglichkeiten des Optimizers mit seinen Pending Statistics, prüfen Sie Flashback Data Archive mit seiner einfachen und flexiblen Historisierung. Das ein oder andere Feature wird genau in Ihrem Projekt eine gute und brauchbare Lösung bieten – dessen bin ich mir sicher!

Viel Spaß und ebenso viel Erfolg wünscht Ihnen *Andrea Held* 

# **HANSER**

# **Andrea Held Oracle Database 11g Neue Features**

**für DBAs und Software-Entwickler**

**ISBN-10: 3-446-41198-4 ISBN-13: 978-3-446-41198-2**

**Leseprobe**

**Weitere Informationen oder Bestellungen unter <http://www.hanser.de/978-3-446-41198-2> sowie im Buchhandel.**

**2**

# **2 Installation und Datenbankerstellung**

# **2.1 Einleitung**

Sie möchten sich mit dem neuesten Release Oracle DB 11g vertraut machen? Der beste Weg dazu ist eine eigene Installation. Hierfür benötigen Sie nicht unbedingt einen leistungsstarken Server. Es genügt ein einfaches Linux- oder Windows-System mit ein bis zwei GB Arbeitsspeicher und etwa zehn GB Festspeicher. Für erste Tests muss Ihre Datenbank nicht "rennen". Es genügt völlig, wenn Sie "läuft". Erste Schritte lassen sich mit kleinen Systemen allemal durchführen. Die Performance sollten Sie hier völlig außer Acht lassen.

Die aktuellen Installationsquellen finden Sie im Oracle Technet (OTN).<sup>1</sup> Das OTN ist stets auch eine hilfreiche Quelle an Dokumentationen, Code- und Installationsbeispielen. Unter dem Menüpunkt "Downloads" finden Sie die Option "Database". Hier stehen die unterstützten Versionen der Datenbankmanagementsoftware zum Herunterladen bereit. Unterstützt werden Plattformen wie Solaris, HP-UX, AIX, Windows, Linux oder auch OpenVMS. Nach einer einmaligen, kostenfreien Registrierung kann der Download starten.

Nach dem Entpacken der Software mit Unzip oder einem ähnlichen Tool kann es losgehen. Prüfen Sie sorgfältig die Installationsvoraussetzungen. Diese sind betriebssystemspezifisch und ändern sich von Release zu Release. Die Installationsrichtlinien finden Sie ebenfalls im Oracle Technet unter der Rubrik Dokumentation sowie auf diversen Dokumentationsservern (siehe Abschnitt 2.6.1).

<sup>1</sup> Oracle Technet: http://otn.oracle.com

# **2.2 Änderungen in der Oracle Flexible Architecture (OFA)**

Die Einhaltung der Oracle Flexible Architecture (OFA) bietet einige Vorteile. Dabei handelt es sich um ein Set von Richtlinien und Namenskonventionen für Oracle-Installationen, das dazu dienen soll, Dateien im Datenbankumfeld in einer klar umrissenen Verzeichnisstruktur abzulegen. Die Einhaltung der OFA bietet eine gute Wartbarkeit und gewährleistet, dass Dateien und Verzeichnisse einem gemeinsamen Standard unterliegen.

Die OFA schlägt ein gemeinsam genutztes Basis-Verzeichnis vor. Es wird mit der Umgebungsvariablen ORACLE\_BASE festgelegt. Innerhalb dieser Basis wird für jede Oracle-Software-Installation ein eigenes Unterverzeichnis erstellt. Die Umgebungsvariable ORACLE\_HOME verweist auf das jeweilige Oracle-Home. So können Sie mehrere Releases der Datenbanksoftware auf demselben System betreiben, einzelne Software-Verzeichnisse patchen und jederzeit neue Installationen hinzufügen, ohne dass Seiteneffekte zu erwarten sind.

Mit Oracle DB 11g gibt es einige Änderungen rund um die OFA. Oracle-Base, Oracle-Home sowie die Flash Recovery Area sind zu spezifizieren. Zudem gibt es jetzt ein neues Verzeichnis für das Automatic Diagnostic Repository.

#### **Was ist OFA?**

OFA beinhaltet Richtlinien zur Benennung von Dateinamen und Verzeichnissen für Oracle-Installationen. Ziel der OFA ist die Performance-Maximierung des Systems sowie die Erleichterung von Verwaltungsaufgaben. Mehrere Oracle-Datenbankversionen können unkompliziert auf demselben System betrieben werden. Das Hinzufügen neuer Datenbanken ist bei Einhaltung der OFA einfach und unkompliziert. Anhand von Namenskonventionen sind Datenbankdateien, Redo Logs und Control-Dateien leicht auffindbar.

#### **Oracle Base**

Das Oracle Base-Verzeichnis ist das Basisverzeichnis für die Installation der Oracle-Software auf dem System. Es enthält ein Repository der verfügbaren Oracle-Installationen. Während der Installation werden Sie aufgefordert, den Pfad für das Oracle-Basisverzeichnis anzugeben. Der Benutzer, mit dem Sie die Installationsroutine ausführen, muss Leseund Schreib-Rechte auf dieses Verzeichnis haben. Am besten ist es, ihm die Besitzrechte des Basisverzeichnisses zu geben. Sie können übrigens entweder ein bereits bestehendes Verzeichnis als Basisverzeichnis verwenden oder aber ein neues erstellen.

Der nach der OFA empfohlene Pfad lautet:

/<mount point>/app/<oracle software owner>.

Ein typischer Pfad wäre beispielsweise /odbfs01/app/oracle. Das Oracle Base-Verzeichnis kann in der Umgebungsvariablen ORACLE\_BASE hinterlegt werden. Dies ist zwar – anders als in früheren Releases - keine Voraussetzung mehr, garantiert aber Abwärtskompatibilität.

Der Oracle Universal Installer (OUI) bietet nun während der Installation eine List Box zur Angabe und Änderung des Oracle Base-Verzeichnisses an. Standardmäßig wird dieses Feld mit dem Wert belegt, der in der Umgebungsvariablen ORACLE\_BASE gespeichert ist. Der Pfad kann jedoch noch editiert werden.

Oracle empfiehlt, ein gemeinsames Base-Verzeichnis für alle Oracle-Softwareinstallationen eines Benutzers zu verwenden. Jedoch gibt es auch Unternehmen, deren Richtlinien davon abweichen. Letztlich bleibt das Ihnen überlassen.

#### **Datenbankdateien**

Standardmäßig werden mit Oracle DB 11g alle Datenbankdateien in ein Unterverzeichnis – meist oradata – direkt unterhalb des Oracle Base-Verzeichnisses angelegt.

#### **Flash Recovery Area**

Die Flash Recovery Area wird standardmäßig ebenfalls in ein Unterverzeichnis direkt unterhalb des Oracle Base-Verzeichnisses angelegt. Sie sollten hierfür gesonderte Platten, Devices oder LUNs verwenden. Sofern die gewählte Konfiguration sowohl Datenbankdateien als auch die Flash Recovery Area in demselben Bereich ablegt, veranlasst der Oracle Universal Installer eine Warnmeldung, führt aber dennoch alle Aufgaben ordnungsgemäß aus.

#### **Automatic Diagnostic Repository**

Das Oracle Automatic Diagnostic Repository (ADR) ist neu in Oracle Database 11g. Es fasst alle Diagnose-Informationen zusammen. Dazu zählen neben dem Alert-Log auch die Trace Files einer Datenbank. Das ADR ersetzt damit Verzeichnisse wie bdump, udump und cdump älterer Oracle-Versionen. Auch die Parameter background\_dump\_dest, user\_ dump\_dest und core\_dump\_dest werden damit obsolet. Stattdessen wird im Datenbankparameter diagnostic\_dest der Pfad des neuen Diagnose-Verzeichnisses angegeben. Unterhalb des ADR werden die Pfade für Dumps und Trace Files von der Oracle-Instanz automatisch verwaltet.

Der Standardpfad des ADR ist \$ORACLE\_BASE/diag, lässt sich aber auch umsetzen. Übrigens können mehrere Oracle-Instanzen ein gemeinsames Verzeichnis für das ADR nutzen. Jede Instanz legt hier wiederum ein eigenes Verzeichnis an.

# **2.3 Neue Optionen und Komponenten**

Wie immer sind einige Optionen und Komponenten hinzugekommen, andere sind obsolet.

#### **2.3.1 Oracle Application Express (APEX)**

Oracle Application Express (APEX) wird mit Oracle Database 11g standardmäßig installiert. Bei APEX handelt es sich um die ehemalige HTML DB, die in früheren Releases separat über die Companion CD installiert wurde. Apex bietet inzwischen Applikationen für Blogs und Diskussionsforen.

#### **2.3.2 Oracle SQL Developer**

Der ehemals unter Projekt Raptor bekannte Oracle SQL Developer bietet eine kompakte Entwicklungsumgebung. Die Funktionalität ähnelt der von Toad oder SQL Navigator: Oracle SQL Developer bietet neben Anzeige und Bearbeitung von Datenbankobjekten auch Funktionen rund um die Entwicklung von Stored Procedures, Packages oder Datenbanktriggern inklusive Debugging.

#### **2.3.3 Oracle Real Application Testing**

Oracle Real Application Testing wird standardmäßig mit jeder Oracle Database 11g Installation implementiert. Bestandteile sind Database Replay und SQL Performance Analyzer.

#### **2.3.4 Configuration Manager**

Der Oracle Configuration Manager ist ein optionaler Bestandteil der Datenbankinstallation. Die ehemals unter dem Namen Customer Configuration Repository (CCR) bekannte Komponente sammelt Informationen zu Oracle-Installationen auf dem System.

#### **2.3.5 Oracle Data Mining**

Bei Installation der Enterprise Edition wird Data Mining standardmäßig installiert. Das Metadaten-Repository wird jetzt im Skript catproc.sql erstellt, das während der Datenbankerstellung ausgeführt wird. Die Daten des Data Mining Metadaten-Repository werden im Schema sys hinterlegt.

#### **2.3.6 Oracle Warehouse Builder (OWB)**

Der Oracle Warehouse Builder wird mit Oracle Database 11g Standard Edition und Enterprise Edition mit Basisfunktionalitäten installiert. Der Warehouse Builder ist nur in der Enterprise Edition um zusätzliche Optionen erweiterbar.

#### **2.3.7 Oracle Database Vault (ODV)**

Oracle Database Vault (ODV) ist eine optionale Komponente. Um sie zu installieren, müssen in der benutzerdefinierten Installation sowohl Label Security als auch Oracle Database Vault ausgewählt werden. Es ist auch möglich, zunächst die Enterprise Edition zu installieren, um dann Oracle Database Vault anschließend in einem zweiten Installationsschritt über die benutzerdefinierte Installation hinzuzufügen.

#### **2.3.8 XML DB**

XML DB ist nun fester Bestandteil der Datenbankinstallation. Der Database Configuration Assistant installiert und konfiguriert sie automatisch. Wird das Skript catproc.sql ausgeführt, wird XML DB ebenfalls automatisch implementiert.

### **2.4 Veraltete Optionen**

Wie in allen Datenbankversionen werden auch mit 11g einige Komponenten nicht mehr weiter unterstützt. Dazu zählen:

- $\blacksquare$  isglplus
- **Oracle Workflow**
- Oracle Enterprise Manager Java Console
- Oracle Data Mining Scoring Engine

# **2.5 Änderungen von Rechten und Rollen**

Gerade bei einem Upgrade einer vorhandenen Applikation sollte auf Änderungen im Umfeld von Rechten und Rollen geachtet werden.

#### **2.5.1 DBA- und ASM-Privilegien**

Während in Oracle 10g nur eine DBA-Gruppe existiert, die betriebssystemseitig sowohl Datenbank- als auch ASM-Instanzen zu verwalten vermag, wird mit 11g endlich eine klare Grenze vollzogen: Datenbankadministration und Storage-Administration werden nun getrennt. Die Gruppen sysdba und sysoper sind weiterhin für administrative und operative Arbeiten an der Datenbank berechtigt, während die Gruppe sysasm alle Berechtigungen für die Storage-Administration erhält.

#### 2.5.2 Die Datenbankrolle "Connect"

Seit Oracle 10.2 enthält die Connect-Rolle nur noch das Privileg "create session". Wird eine Datenbank von älteren Releases auf 11.x aktualisiert, so werden alle weiteren Privilegien der Connect-Rolle entfernt. Einzige Ausnahme auch hier: das create session-Privileg.

Das kann zu einigen Problemen nach einem Upgrade führen. Prüfen Sie daher am besten noch vor einem Upgrade, welchen Benutzern die Connect-Rolle zugeordnet wurde und welche Rechte diese Benutzer benötigen. Die View dba\_role\_privs gibt hierzu genaue Auskunft.

SQLPLUS> select \* from dba\_role\_privs where cranted\_role = 'CONNECT';

Alle Rechte, die ein solcher Benutzer benötigt, müssen nach dem Upgrade explizit zugewiesen werden. Ausnahmen bilden nur Verwaltungsbenutzer wie sys, system, dbsnmp und outln.

# **2.6 Vor der Installation**

#### **2.6.1 Installation Guide**

Vor der Installation sollten Sie die Installationsvoraussetzungen prüfen. Dazu zählen unter anderem die Hardwareausstattung, aber auch die Parametrisierung des Kernel sowie die Installation von Packages, die für eine Oracle-Installation erforderlich sind. Sie sind plattformspezifisch. Auf dem Tahiti-Server2 finden Sie für jede unterstützte Plattform des aktuellen Oracle-Releases die passende Dokumentation. Hier gibt es auch die Installation Guides aller aktuell vom Hersteller unterstützten Oracle-Versionen und Plattformen. Sie geben über System-Spezifika Auskunft.

#### **2.6.2 Installationssoftware**

Die Software selbst kann in Form von Installationsmedien vom Hersteller oder – was sehr viel einfacher ist – über einen Download aus dem Oracle Technet (OTN) bezogen werden. Hierzu ist eine einmalige Registrierung erforderlich. Die Nutzung des OTN3 ist kostenfrei. Im Bereich "Downloads" unter der Rubrik "Database" kann die gesamte derzeit verfügbare Oracle-Datenbanksoftware heruntergeladen werden. Auch ältere Versionen sind hier zu finden.

<sup>2</sup> http://tahiti.oracle.com

<sup>3</sup> http://otn.oracle.com

#### **2.6.3 Patches**

Prüfen Sie in Oracle Metalink4 stets auf aktuelle Patches. Für den Zugang zu Metalink benötigen Sie einen gültigen Support-Vertrag. Sie erhalten eine CSI-Nummer<sup>5</sup>, über die lizenzierte Produkte und zugehörige Supportverträge beim Hersteller geführt werden. Diese CSI-Nummer benötigen Sie für die Anmeldung in Metalink. Nach der Anmeldung kann im Bereich "Patches & Updates" nach aktuellen Bug Fixes gesucht werden (siehe Abbildung 2.1).

Laden Sie alle erforderlichen Patches herunter, und halten Sie diese bereit, um sie direkt nach der Installation der Datenbanksoftware zu implementieren. Sie ersparen sich eine möglicherweise langwierige Fehlersuche, da bereits bekannte und gefixte Probleme damit oft schon behoben werden.

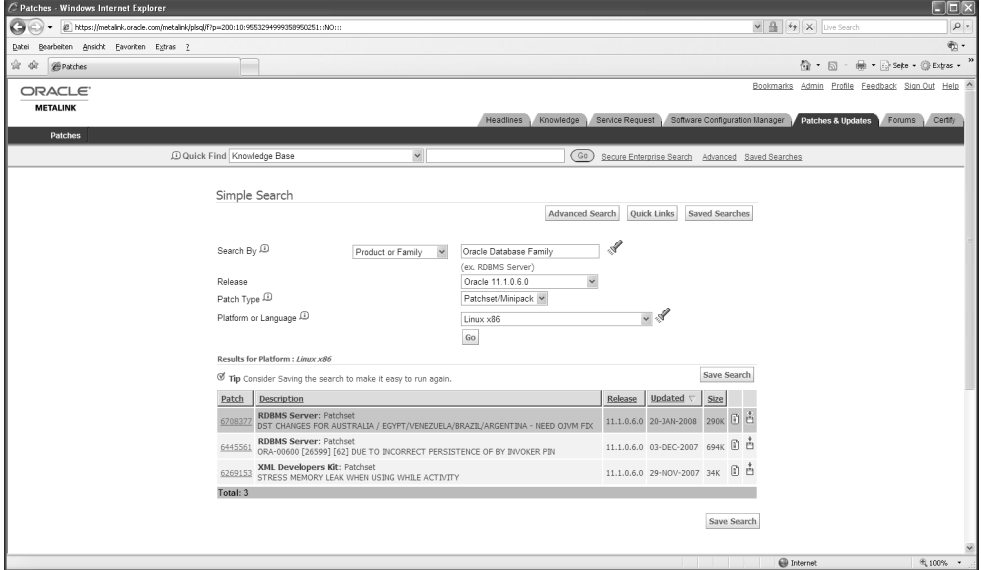

**Abbildung 2.1** Oracle Metalink bietet aktuelle Patches zum Herunterladen.

### **2.7 Start der Installation**

Prüfen Sie unbedingt vor dem Start der Installation die aktuellen Systemvoraussetzungen. Diese ändern sich von Release zu Release. Daher sollte der aktuelle Installation Guide der von Ihnen genutzten Plattform konsultiert werden. Hier finden Sie Angaben zu Arbeitsspeicher und Storage, Betriebssystempatches und Einstellungen des Kernels, zusätzlich

<sup>4</sup> http://metalink.oracle.com

<sup>5</sup> CSI: Customer Support Identifier

erforderliche Software-Pakete (wie beispielsweise Binutils und C-Bibliotheken Ihrer Plattform) und unterstützte Compiler. Erst nach Prüfung der Installationsvoraussetzungen und vollständiger Behebung aller offenen Punkte sollte mit der Installation begonnen werden. Sorgfältige Arbeit erspart auch hier eine umständliche und häufig langwierige Fehlersuche.

Die Installation kann dann entweder interaktiv oder aber im Silent Mode durchgeführt werden. Der *interaktive Modus* fordert zu diversen Eingaben auf. Er ist für erste Schritte mit dem neuen Release bestens geeignet. Möchten Sie eine Installation automatisiert in stets der gleichen Konfiguration durchführen, empfiehlt sich die Verwendung des *Silent Mode* mit einem Response File, das die komplette Konfiguration enthält. Sowohl die interaktive Installation als auch die im Silent Mode werden in den folgenden Abschnitten genauer dargestellt. Sind Sie mit dem Ablauf von Oracle-Installationen bestens vertraut, können Sie diesen Teil einfach überspringen und mit Abschnitt 2.2 fortfahren.

#### **2.7.1 Interaktive Installation**

Die interaktive Installation führt den Administrator mittels eines graphischen Werkzeuges durch den gesamten Installationsprozess. Dabei werden durch interaktive Eingaben zunächst Informationen – beispielsweise die zu installierende Edition, Komponenten der Installation und das Installationsziel – gesammelt. Der Aufruf erfolgt unter Windows mit dem Befehl *setup.exe*, unter allen Unix-Derivaten mit *runInstaller*. Beide befinden sich direkt im Wurzelverzeichnis der Oracle-Installationsmedien.

#### **Windows**

setup

**Unix-Derivate**

```
runInstaller &
```
Sofern Sie die Installation von DVD aus starten, rufen Sie den Installer mit dem voll qualifizierten Pfad auf:

\$ /<pfad>/runInstaller

Nach dem Aufruf des Oracle Installers kann entweder die *Basisinstallation* oder die *erweiterte Installation* gewählt werden. Die Basisinstallation ist für Einsteiger sicher gut geeignet, während die erweiterte Installation die für den Profi wichtigen Anpassungen ermöglicht. Beide Installationsarten erlauben die explizite Auswahl der Personal Edition, Standard Edition (SE) oder Enterprise Edition (EE). Ich empfehle, zunächst nur die Software-Komponenten zu installieren. Die Datenbank kann dann in einem zweiten Schritt mit dem DBCA bedarfsgerecht konfiguriert und erstellt werden.

Die Installation kann etwa wie folgt ablaufen:

- 1. Rufen Sie den Installer auf.
- 2. Wählen Sie "Erweiterte Installation" (Abbildung 2.2). Klicken Sie auf "Weiter".

der

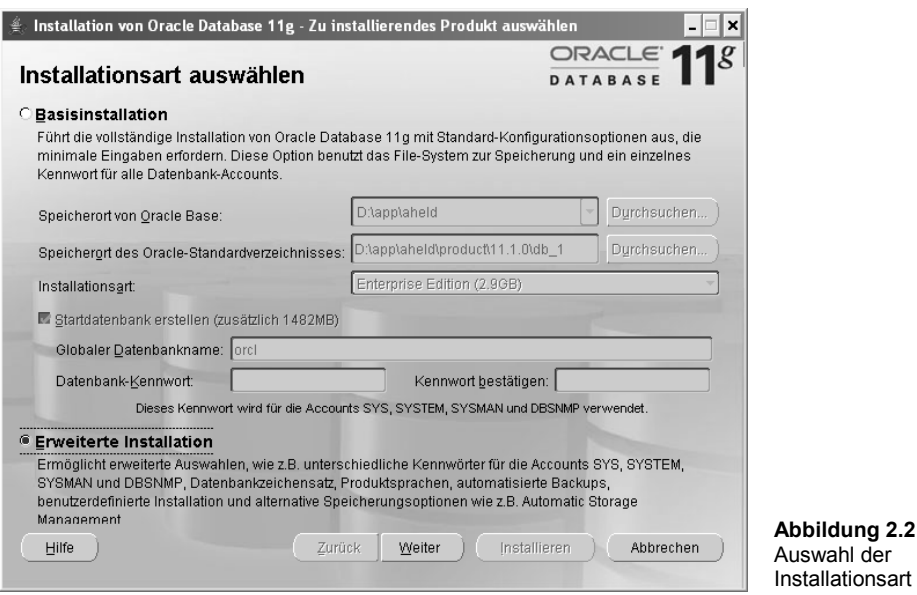

- 3. Wählen Sie den Installationstyp aus: Ihnen stehen die Personal Edition, die Standard Edition oder die Enterprise Edition zur Verfügung (Abbildung 2.3). Klicken Sie auf .,Weiter".
- 4. Legen Sie Oracle-Base und das Oracle-Home-Verzeichnis fest (Abbildung 2.4). Klicken Sie auf "Weiter". Im Oracle-Base-Verzeichnis legen Sie das Inventory an. Alle Logs und Trace Files sind ebenfalls hier zu finden. Im Oracle-Home-Verzeichnis werden die Software-Binaries abgelegt. Hier wird die eigentliche Software-Installation hinterlegt.
- 5. Auf der nächsten Seite werden produktspezifische Systemvoraussetzungen untersucht. Dazu zählen Betriebssystemanforderungen, Service Packs, Speicher und Netzwerkkonfiguration, Speicherplatz im Temp-Verzeichnis und Pfad-Variablen. Prüfen Sie den Status genau. Mögliche Probleme sollten im Vorfeld behoben werden. Erst dann ist es ratsam, mit der Installation fortzufahren. Klicken Sie auf "Weiter".
- 6. Auf der Folgeseite kann ausgewählt werden, ob der von Oracle mitgelieferte Logical Volume Manager *ASM* (Automatic Storage Management) konfiguriert werden, eine Datenbank erstellt oder nur die Software installiert werden soll. Für die letzte Option wählen Sie "Nur Software installieren". Die ASM-Konfiguration kann wie die Erstellung der Datenbank mit dem graphischen DBCA (Database Configuration Assistant) jederzeit nachgeholt werden. Treffen Sie Ihre Auswahl, und klicken Sie auf "Weiter".
- 7. Abschließend zeigt der Überblick alle ausgewählten Komponenten. Mit einem Klick auf "Installieren" startet der eigentliche Installationsprozess. Ein Fortschrittsbalken zeigt den Stand der Installation an.

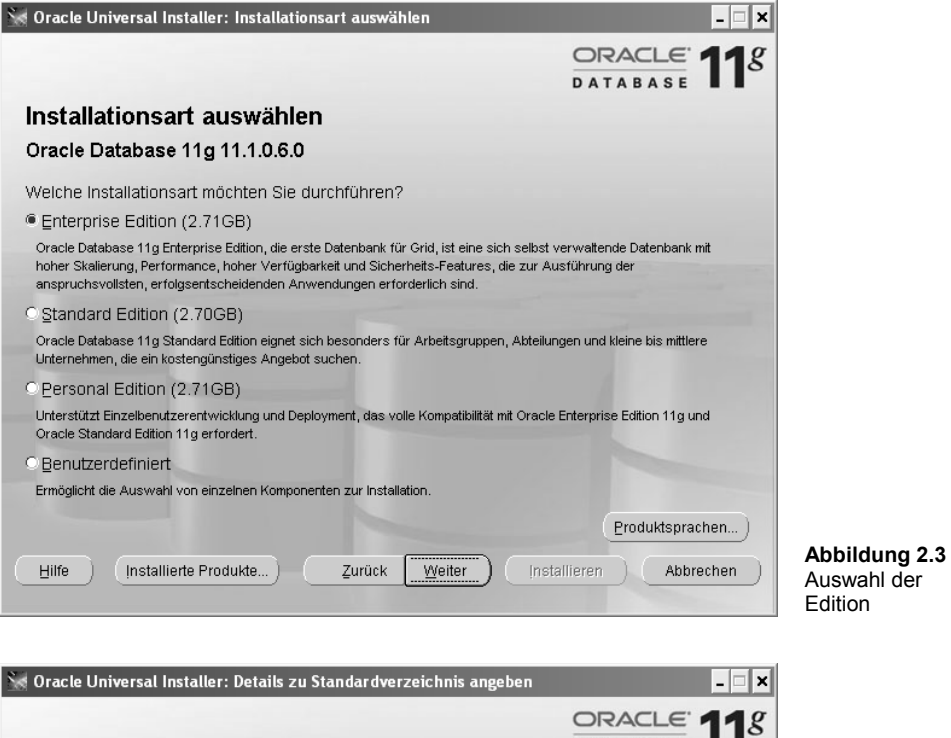

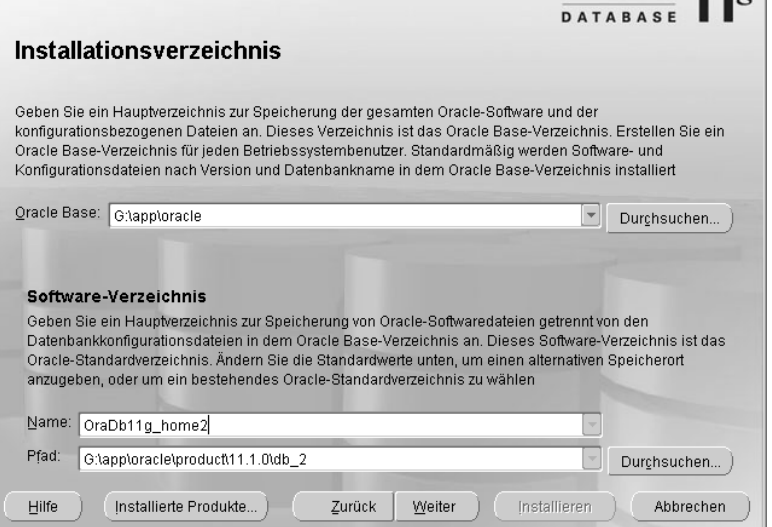

**Abbildung 2.4**  Festlegen des Installationsverzeichnisses

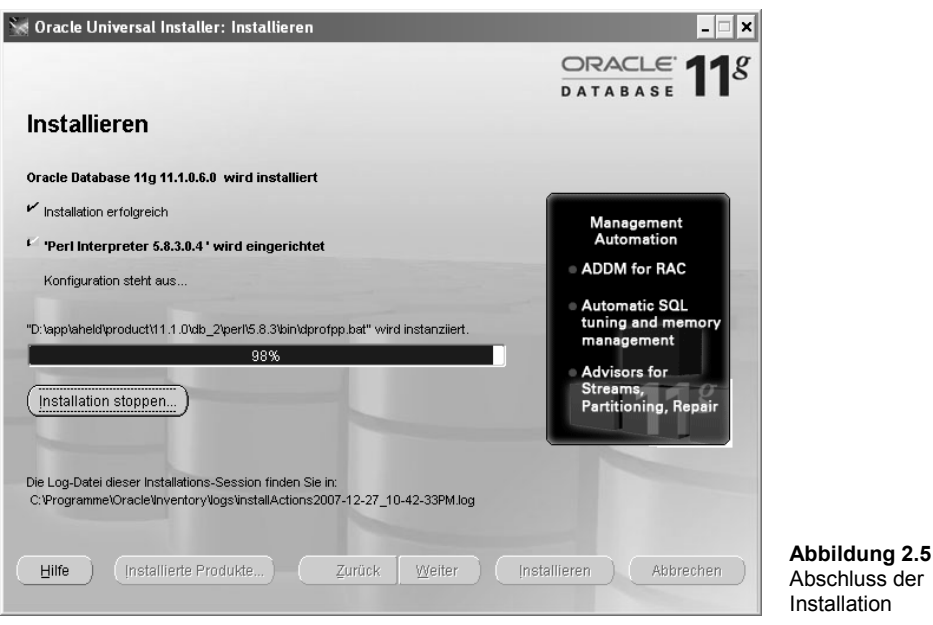

Sofern Sie in Schritt 6 die Erstellung einer Datenbank oder die Konfiguration von ASM ausgewählt haben, wird nach dem Abschluss der Installation automatisch der DBCA (Database Configuration Assistant) aufgerufen. Genauere Informationen dazu finden Sie in Abschnitt 2.9, Erstellen einer Datenbank.

#### **2.7.2 Installation im Silent Modus mit Response File**

Neben der Standardinstallation mit der graphischen Oberfläche des Oracle Installers bietet Oracle Database 11g – wie seine Vorgängerversionen auch – die Option einer *Silent Installation*. Hier wird ein Response-File an den Oracle Installer übergeben, das alle erforderlichen Angaben enthält. Der interne Aufbau eines Response File ähnelt dem der früher auch in Windows üblichen Initialisierungsdateien. Die Zuweisung von Installationsquelle und -ziel, der zu verwendenden Betriebssystemgruppe (oradba), Spracheneinstellungen und Oracle-Komponenten sowie aller weiteren Einstellungen erfolgt in der Form variablen\_ name=<wert>. Kommentare werden mit dem Raute-Zeichen (#) eingerückt. Einen Auszug eines Response Files mit Wertezuweisungen finden Sie im Listing 2.1.

```
Listing 2.1 Auszug eines Response Files
```

```
RESPONSEFILE_VERSION=2.2.1.0.0 
#-----------<br>#Name
           : FROM LOCATION
#Datatype : String 
#Description: Complete path to the products.xml. 
#Example : FROM_LOCATION = "../source/db/Disk1/stage/products.xml" 
#------------------------------------------------------------------------ 
FROM_LOCATION="../source/db/Disk1/stage/products.xml" 
#------------------------------------------------------------------------
```

```
#Name : NEXT_SESSION_RESPONSE 
          : String
#Description: Optionally specifies the full path of the next session's 
#response 
             file. If only a file name is specified, the response file
#is 
             retrieved from the <TEMP>/oraInstall directory. This vari
#able is 
# only active if NEXT_SESSION is set to true. 
#Example: NEXT_SESSION_RESPONSE = "nextinstall.rsp" 
#------------------------------------------------------------------------ 
NEXT_SESSION_RESPONSE=<Value Unspecified> 
#------------------------------------------------------------------------ 
          : ORACLE_BASE
#Datatype : String 
#Description: Complete path of the Oracle Base. 
#Example : ORACLE_BASE = "/u01/app/oracle" 
#------------------------------------------------------------------------ 
ORACLE_BASE=<Value Required> 
#------------------------------------------------------------------------ 
#Name : ORACLE_HOME 
#Datatype : String 
#Description: Complete path of the Oracle Home. 
#Example : ORACLE_HOME = "/u01/app/oracle/product/11.1.0/db_1" 
#------------------------------------------------------------------------ 
ORACLE_HOME=<Value Required> 
#------------------------------------------------------------------------ 
#Name : ORACLE_HOME_NAME 
#Datatype : String 
#Description: Oracle Home Name. Used in creating folders and services. 
#Example : ORACLE_HOME_NAME = "OraDbHome1" 
#------------------------------------------------------------------------ 
ORACLE_HOME_NAME=<Value Required> 
...
```
Vorlagen für die Installation der Personal Edition, der Standard Edition, der Enterprise Edition sowie der benutzerdefinierten Installation finden Sie im Verzeichnis "response" der Oracle-Installationsmedien. Diese können Sie mit einem Editor bearbeiten und Ihrer Umgebung anpassen.

Zusätzlich gibt es Vorlagen für die vollständig benutzerdefinierte Installation, für die Erstellung von Datenbanken mit dem DBCA sowie für die Konfiguration der Netzwerkkomponenten mit dem NETCA (Network Configuration Assistant). Der NETCA unterstützt unter anderem die Konfiguration der Namensauflösung mit sqlnet.ora und tnsnames.ora sowie das Setup des Oracle Listeners.

Die Silent Installation wird wie folgt gestartet:

#### **Windows**

Allgemeine Syntax setup -silent -responsefile <filename> *Beispiel:*  setup -silent -responsefile v:\oracle11.1\response\myInstallation.rsp

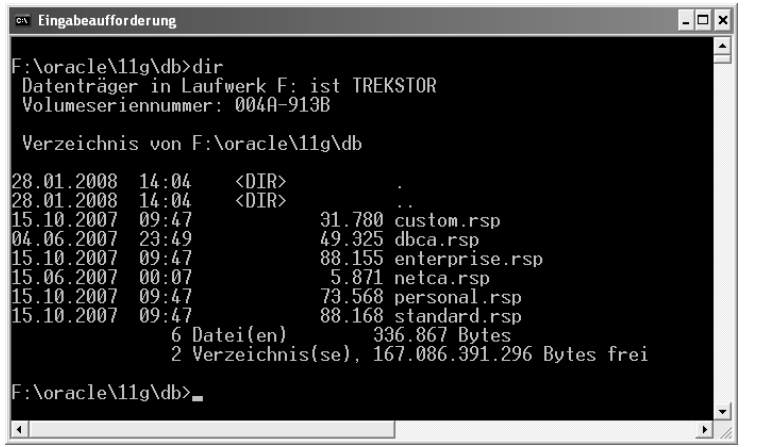

**Abbildung 2.6**  Vorlagen für Response Files finden Sie auf Ihren Installationsmedien

#### **Unix-Derivate**

#### Allgemeine Syntax

runInstaller -silent -responsefile <filename>

#### *Beispiel:*

runInstaller -silent -responsefile /tmp/myInstallation.rsp

| 喦                                                                                                    |  |
|----------------------------------------------------------------------------------------------------|--|
| RESPONSEFILE VERSION=2.2.1.0.0                                                                                                    |  |
|                                                                                                    |  |
| #Name : FROM LOCATION                                                                                                    |  |
| #Datatype : String                                                                                                    |  |
| #Description: Complete path to the products.xml.                                                                                                |  |
| #Example : FROM LOCATION = "/source/db/Disk1/stage/products.xml"                                                                                |  |
| FROM LOCATION="/source/db/Disk1/stage/products.xml"                                                                                             |  |
|                                                                                                    |  |
| #Name : NEXT SESSION RESPONSE                                                                                                    |  |
| #Datatype : String                                                                                                    |  |
| #Description: Optionally specifies the full path of the next session's response<br>file. If only a file name is specified, the response file is |  |
| I#<br>retrieved from the <temp>/oraInstall directory. This variable is</temp>                                                                   |  |
| only active if NEXT SESSION is set to true.                                                                                                    |  |
| #Example: NEXT SESSION RESPONSE = "nextinstall.rsp"                                                                                             |  |
|                                                                                                    |  |
| NEXT SESSION RESPONSE= <value unspecified=""></value>                                                                                           |  |
|                                                                                                    |  |
| #Name : ORACLE_BASE                                                                                                    |  |
| #Datatype : String                                                                                                    |  |
| #Description: Complete path of the Oracle Base.                                                                                                 |  |
| $#Example$ : ORACLE BASE = "/u01/app/oracle"                                                                                                    |  |
| ORACLE BASE= <value required=""></value>                                                                                                    |  |
|                                                                                                    |  |
|                                                                                                    |  |
| #Name : ORACLE HOME                                                                                                    |  |
| #Datatype : String                                                                                                    |  |
| #Description: Complete path of the Oracle Home.<br>$#Example$ : ORACLE HOME = $''/u01/app/oracle/product/11.1.0/db 1"$                          |  |
|                                                                                                    |  |
| ORACLE HOME= <value required=""></value>                                                                                                    |  |
|                                                                                                    |  |

**Abbildung 2.7** Das Response File enthält Werte für die optionale Silent Installation

Anders als in früheren Oracle Releases kann die Silent Installation inzwischen auch dazu verwendet werden, eine Installation gänzlich ohne X-Server durchzuführen. Während der Installer in Oracle 9i noch Java-Graphikklassen ansprach und damit eine Installation ohne Graphiktreiber und -zubehör verhinderte, ist seit Oracle 10.1 eine gänzlich auf die Kommandozeile beschränkte Installation möglich.

#### **2.7.3 Aufzeichnen von Response Files**

Sofern Sie eine Installation zunächst graphisch gestützt durchführen, die gewählten Optionen aber aufzeichnen möchten, kann der Installer auch einfach mit der Record-Klausel aufgerufen werden:

runInstaller –record –destinationFile /pfad/dateiname

Das Response File enthält alle erforderlichen Optionen, um die durchgeführte Installation exakt zu wiederholen.

#### **2.7.4 Interaktive Installation mit Response File**

Auch die interaktive Installation kann Response Files nutzen. Sie liest beim Start die Wertezuweisungen der Antwortdatei ein und zeigt sie anschließend als Default-Wert in den Masken. Die Inhalte können innerhalb der Masken dann noch angepasst werden. Die interaktive Installation mit Response File wird wie folgt gestartet:

#### **Windows**

Allgemeine Syntax

setup -responsefile <filename>

*Beispiel:* 

setup -responsefile v:\oracle11.1\response\myInstallation.rsp

#### **Unix-Derivate**

Allgemeine Syntax

runInstaller -responsefile <filename>

*Beispiel:* 

runInstaller -responsefile /tmp/myInstallation.rsp

#### **2.7.5 Ignorieren der Systemvoraussetzungen**

Der Oracle Installer prüft während des Startvorganges einige der Installationsvoraussetzungen. Schlägt diese Prüfung fehl, so beendet sich der Oracle Installer mit einer Fehlermeldung. Es gibt einige wenige Fälle, in denen es durchaus sinnvoll ist, diesen Check zu überspringen. Der Schalter –ignoreSysPrereqs sorgt dafür, dass diese Prüfung zwar noch durchgeführt wird, doch nicht zum Abbruch der Installation führt.

#### **Windows**

setup -ignoreSysPrereqs

#### **Unix-Derivate**

runInstaller -ignoreSysPrereqs

Dennoch: Es sollte unbedingt sichergestellt werden, dass die genutzte Konfiguration unterstützt wird. Andernfalls kann der Hersteller selbstverständlich keinen Support leisten. Für kleine Testinstallationen auf nicht supporteten Linux-Umgebungen stellt diese Einschränkung jedoch meist kein Problem dar.

#### **2.8 Nach der Installation**

#### **2.8.1 Logs**

Prüfen Sie zunächst alle Logs auf eventuelle Fehler. Im Oracle-Home-Verzeichnis unter cfgtoollogs\oui finden Sie wichtige Informationen. Der Name der Log-Datei entspricht dem Schema installActions<Datum\_Uhrzeit>.log. Zusätzliche Logdateien der Konfigurationsassistenten finden Sie zudem im Unterverzeichnis cfgtoollogs. War die Installation erfolgreich, können eventuell anfallende Patches implementiert werden.

#### **2.8.2 Implementation aktueller Patches**

Implementieren Sie direkt nach der Installation und vor der Erstellung der ersten Datenbank die neuesten Patches. Patch Sets fügen keine neue Funktionalität hinzu. Doch können Sie Sicherheitslücken schließen und kritische Softwarefehler beheben.

Wurde eine Datenbank erstellt und entsprechend konfiguriert, prüft der Oracle Enterprise Manager der Version 11g proaktiv auf relevante Patches und Bug Fixes der jeweiligen Umgebung. Ein täglicher Job gleicht anhand der Metadaten mit den in Metalink zur Verfügung stehenden Bug Fixes ab. Der Patch Advisor des Oracle Enterprise Manager Database Control zeigt zwei Bereiche.

- Critical Security Patches (auch als Critical Patch Updates bezeichnet)
- **Patch Recommendations by Features**

Auf der Patch Cache Page finden Sie zudem alle aktuellen Downloads. Patches werden hier im Enterprise Manager Repository zur Verfügung gestellt. Sie können gegen mehrere Datenbanken appliziert werden. Neu ist auch das Emergency Hot Patching. Gelegentlich wird es auch als Online Database Patching bezeichnet. Sie können appliziert werden, während die Datenbank online ist, und erfordern keinen Neustart der Datenbank.

# **2.9 Erstellen einer Datenbank**

Datenbanken können auch in Oracle Database 11g entweder mit SQL-Befehlen oder aber mit dem Database Configuration Assistant (DBCA) erstellt werden. Für beide Verfahren gilt: Es gibt einige neue Features, die auf die Erstellung Auswirkungen haben.

So gibt es mit dem neuen Release auch neue Parameter, die Auswirkungen auf die Datenbankerstellung haben. Ebenso gibt es Parameter, die nicht mehr unterstützt werden oder – obgleich noch unterstützt – veraltet sind.

#### **Passwortsicherheit**

Zwei neue Parameter betreffen die Passwortsicherheit. Der erste heißt sec\_case\_sensitive logon. Er gibt an, ob Kennworte gemäß ihrer Groß-Klein-Schreibung ausgewertet werden. Dies stellt eine eklatante Änderung gegenüber den Vorgängerversionen dar, in denen Passwörter standardmäßig nicht-case-sensitiv verwertet wurden. Der zweite Parameter nennt sich sec\_max\_failed\_login\_attempts. Er bestimmt, wie viele fehlerhafte Eingaben bei Verbindungsversuchen durch einen Benutzer toleriert werden, bevor dieser gesperrt wird. Ob die neuen oder die alten Passwortregeln gelten sollen, wird bei der Datenbankerstellung im DBCA festgelegt (Abbildung 2.8) und in der Parameterdatei hinterlegt.

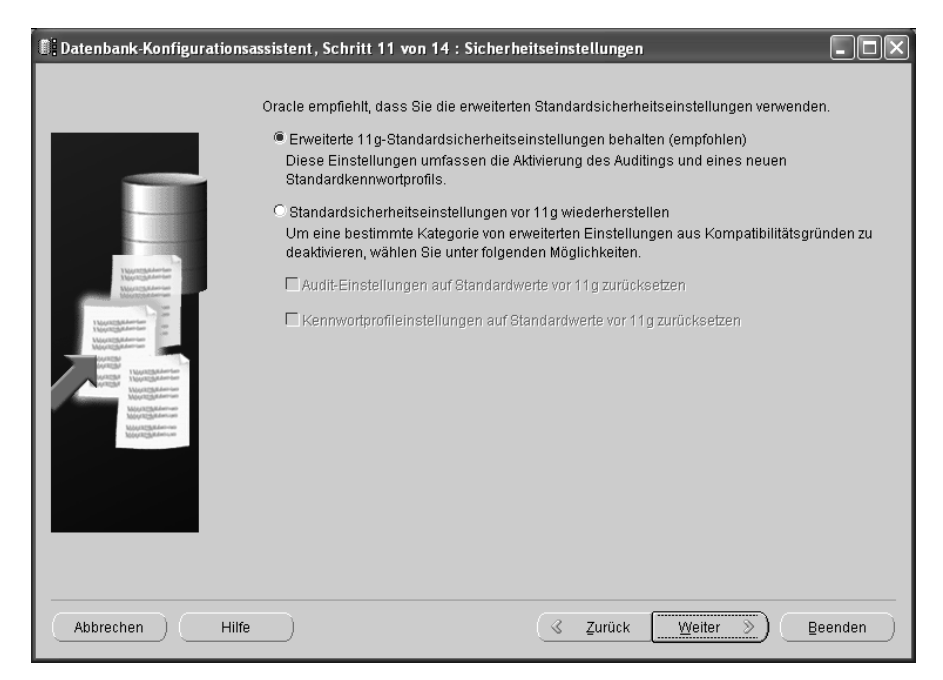

**Abbildung 2.8** Sicherheitseinstellungen

#### **Parametrisierung**

Die größte Änderung im Rahmen der Parametrisierung betrifft die Speicherverwaltung. Die neuen Parameter memory target und memory max target stellen die Werte für das Automatic Memory Management ein. Als Administrator müssen Sie sich keine Gedanken mehr über die Dimensionierung der einzelnen Buffer-Pools machen. Ihre Oracle-Datenbankinstanz regelt das nun von selbst. Dabei werden die Speicherbereiche der von allen Benutzern gemeinsam verwendeten SGA (System Global Area) und die von Sessions exklusiv genutzten PGAs (Program Global Area) mit dem Setzen dieser zwei neuen Memory-Parameter zusammengefasst. Dies spiegelt sich auch im DBCA sowie in den Parameterdateien wider: hier müssen nun nur noch zwei Memory-Parameter angegeben werden:

```
memory max target = 500MBmemory target = 350MB
```
Im DBCA kann die Größe des zu verwendenden Arbeitsspeichers mit einem Schieberegler oder durch manuelle Eingabe eingestellt werden (Abbildung 2.9).

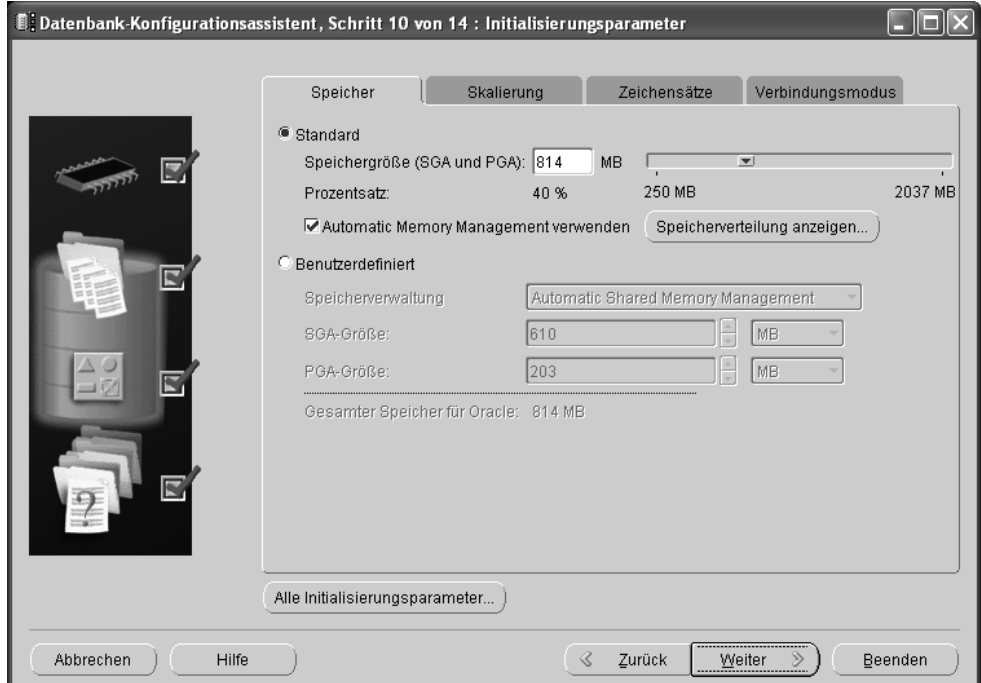

**Abbildung 2.9** Eingabe der Speicherparameter im DBCA

Falls Sie ein Upgrade einer bestehenden Datenbank durchführen, achten Sie darauf, dass alte Parameter deaktiviert werden:

sga target  $= 0$  $pga_aggregate\_target = 0$ 

Neu mit Oracle Database 11g ist, dass beim Start einer Datenbankinstanz alle aktuell verwendeten Parameter in einer brauchbaren Syntax in das Alert-Log geschrieben werden. Dies hat den Vorteil, dass Sie die Parametrisierung bei Bedarf einfach mit Kopieren aus dem Alert-Log übernehmen und diese in eine neu zu erstellende Parameterdatei einfügen können, ohne Änderungen vornehmen zu müssen. Zudem gibt es jetzt die Option, ein neues Pfile oder SPFile ohne Umwege direkt aus den im Memory hinterlegten Werten zu erzeugen.

#### **Kompatibilität**

Der Kompatibilitätsparameter (compatible) kann auf 10.x oder sogar 9.x gesetzt werden. Dies hat den Vorteil, dass selbst bei einem Upgrade einer 9er oder 10er Datenbank mit Oracle DB 11g gearbeitet werden kann, ohne dass größere Änderungen an den internen Katalogen oder den Anwendungen, die auf die Datenbank zugreifen, erforderlich wären. Solange Sie den Kompatibilitätsparameter nicht hochsetzen, kann eine aktualisierte Datenbank bei Bedarf über ein Downgrade wieder in den alten Release-Level überführt werden.

#### **Diagnoseverzeichnis**

Anstelle der Einstellungen für die Trace-Verzeichnisse bdump, cdump und udump wird bei der Datenbankerstellung das Diagnoseverzeichnis diag angegeben. Standardmäßig wird hierfür das Verzeichnis <ORACLE\_BASE>\diag verwendet.

### **2.9.1 Erstellung einer Datenbank mit dem Database Configuration Assistant (DBCA)**

Nach einer erfolgreichen Installation der Software können Sie mit dem Database Configuration Assistant (DBCA) eine neue Datenbank erzeugen. Der DBCA wurde mit dem neuen Release ebenfalls um einige Funktionen erweitert. Dazu zählen die Konfiguration von Oracle Application Express (APEX), Anpassungen an Oracle Database Vault sowie die Einbindung des Oracle Warehouse Builder. Zudem nutzt der DBCA neue Funktionen des Automatic Memory Management: Der Parameter memory target ersetzt sga target und pga\_aggregate\_target und fügt den allokierbaren Speicher in einem gemeinsamen Pool zusammen. Die Seite "Memory Management" des DBCA bietet hierzu entsprechende Optionen an.

Seit Oracle 10g lassen sich mit DBCA auch ASM-Instanzen verwalten (siehe Abbildung 2.10). Das Kürzel ASM steht für Automatic Storage Management. Dabei handelt es sich um einen Logical Volume Manager, der Zwei- bzw. Drei-Wege-Spiegel sowie die Verteilung von IO über mehrere Disk Devices ermöglicht. ASM bietet damit eine gute Alternative zur Speicherung in Filesystemen bzw. auf Raw Devices.

Der DBCA in 11g implementiert bei Bedarf auch die neuen Standardsicherheitseinstellungen. Sie umfassen neben der Aktivierung des Auditing auch die neuen Standard-Kennwortprofile und Audit-Optionen. Diese können jedoch auch deaktiviert werden (siehe Abbildung 2.11). Der graphische Assistent konfiguriert zudem auf Wunsch einige Standard-Wartungsaufgaben wie die automatische Erfassung von Optimizer-Statistiken oder auch proaktive Advisor-Berichte. Diese Aufgaben werden dann während der Laufzeit der Datenbank in vordefinierten Wartungsfenstern ausgeführt. Die Standardwartungsfenster liegen zwischen 22 Uhr und 2 Uhr an Wochentagen und bzw. ganztägig an Wochenenden. Diese können jedoch später im Enterprise Manager geändert werden. Die CPU-Belastung durch diese Wartungsaufgaben wird per Default beschränkt. Ziel ist es zu verhindern, dass sie die Arbeit von Benutzern negativ beeinflussen.

Ansonsten bleiben bekannte Funktionen des DBCA erhalten. So ist noch immer die Erstellung und Nutzung von Datenbank-Templates möglich. SQL-Scripts zur Datenbankerzeugung können generiert werden. Die Konfiguration des Enterprise Managers mit Alert-Benachrichtigung oder auch das tägliche Plattenbackup werden weiterhin unterstützt. Auch der Archive Log Mode und der Flash Recovery-Bereich sind hier konfigurierbar.

#### **2.9.2 Start des Database Configuration Assistant (DBCA)**

Der Aufruf erfolgt einfach in der Kommandozeile mit dem Befehl dbca im Verzeichnis \$ORACLE\_HOME/bin.

- 1. Auf der ersten Seite wählen Sie die Option "Datenbank erstellen". Danach klicken Sie auf "Weiter".
- 2. Nun können Sie auswählen: Möchten Sie eine vorhandene Datenbankvorlage für ein OLTP- oder Datawarehousesystem für die Datenbankerstellung verwenden, oder möchten Sie die Konfiguration der Datenbank benutzerdefiniert durchführen. Danach klicken Sie auf "Weiter".

#### **Praxistipp**

Die Erstellung einer Datenbank aus einer Vorlage lässt nur wenige Konfigurationsmöglichkeiten zu, benötigt dafür jedoch wenig Zeit.

- 3. Nun geben Sie den Datenbanknamen und den System Identifier ein. Danach klicken Sie auf "Weiter".
- 4. Wählen Sie aus, ob die Datenbank mit Database Control oder mit Grid Control verwaltet werden soll. Anschließend klicken Sie auf "Weiter".
- 5. Auf der nächsten Seite sind Kennworte für Datenbankbenutzer wie sys und system einzugeben. Klicken Sie jetzt auf "Weiter".
- 6. Nun müssen Sie noch festlegen, ob ein Dateisystem, Oracle Automatic Storage Management oder Raw Devices für die Speicherung der Datenbank verwendet werden soll. Danach klicken Sie auf "Weiter".
- 7. Der Archive Log Mode und die Flash Recovery Area werden auf der Seite "Recovery-Konfiguration" festgelegt. Klicken Sie dann auf "Weiter".
- 8. Wurde die benutzerdefinierte Datenbankerstellung ausgewählt, erscheint eine Seite mit Optionen wie Oracle Text, Oracle OLAP, Oracle Spatial, Ultra Search, Label Security, Enterprise Manager Repository, Oracle Warehouse Builder, Oracle Database Vault und Oracle Database Extensions for .Net. Zusätzlich können benutzerdefinierte Scripts in die Erstellungsprozedur aufgenommen werden. Klicken Sie nun auf "Weiter".
- 9. Die nächste Seite offeriert Speicherparameter, Anpassungen des Datenbankzeichensatzes, der Größe der Datenbankblöcke sowie die Konfiguration dedizierter Serverprozesse oder von Shared Serverprozessen. Hier hat sich nur wenig gegenüber den Vorgängerversionen geändert. Danach klicken Sie auf "Weiter".
- 10. In Oracle DB 11g wurden einige neue Sicherheitsfunktionen implementiert. Dazu zählen Audit, Passwortprofile und einige Einstellungen in Bezug auf Benutzerrechte. Per Default werden diese in jeder neuen Datenbank aktiviert. Sie können auf der folgenden Seite jedoch auch deaktiviert werden. Jetzt klicken Sie auf "Weiter".
- 11. Wurde die benutzerdefinierte Datenbankerstellung ausgewählt, können Wartungsaufgaben wie die Erstellung von Optimizer-Statistiken oder proaktiver Advisor-Berichte konfiguriert werden. Klicken nun Sie auf "Weiter".
- 12. Die letzte Seite offeriert die Möglichkeit, die Datenbank zu erstellen sowie ein Template oder SQL-Script zu erzeugen. Hier hat sich gegenüber den Vorgängerversionen nichts verändert. Danach klicken Sie auf "Weiter".

Die Implementation einer Datenbank mit Oracle Database 11g ist recht einfach. Für die Verwaltung steht der Oracle Enterprise Manager Control zur Verfügung.

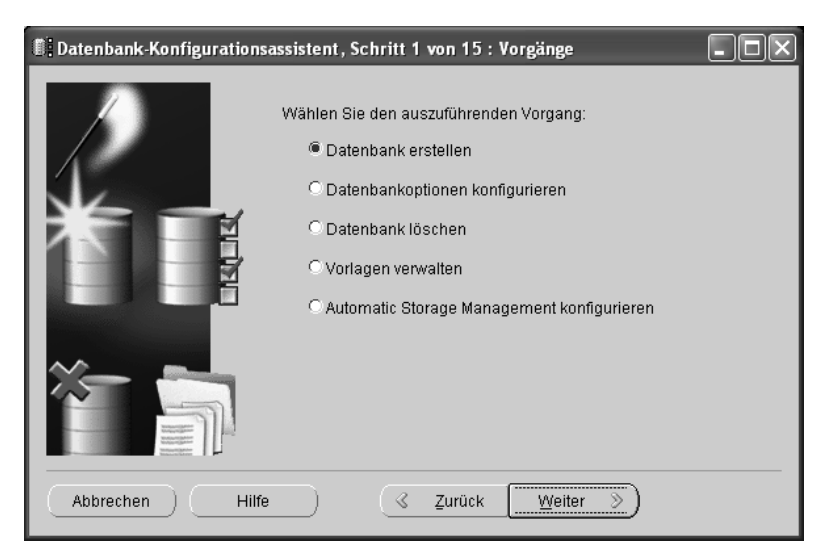

**Abbildung 2.10** Start des Database Configuration Assistant (DBCA)

|           | Datenbank-Konfigurationsassistent, Schritt 11 von 14 : Sicherheitseinstellungen                                                                                                    |
|-----------|----------------------------------------------------------------------------------------------------|
|           | Oracle empfiehlt, dass Sie die erweiterten Standardsicherheitseinstellungen verwenden.<br>● Erweiterte 11q-Standardsicherheitseinstellungen behalten (empfohlen)<br>Diese Einstellungen umfassen die Aktivierung des Auditings und eines neuen<br>Standardkennwortprofils.<br>C Standardsicherheitseinstellungen vor 11g wiederherstellen<br>Um eine bestimmte Kategorie von erweiterten Einstellungen aus Kompatibilitätsgründen zu<br>deaktivieren, wählen Sie unter folgenden Möglichkeiten.<br>□ Audit-Einstellungen auf Standardwerte vor 11g zurücksetzen<br>□ Kennwortprofileinstellungen auf Standardwerte vor 11g zurücksetzen |
| Abbrechen | $\gg$<br>Beenden<br>Hilfe<br>Weiter<br>Zuruck                                                                                                    |

**Abbildung 2.11** Erweiterte Sicherheitseinstellungen werden in 11g auf Wunsch implementiert.

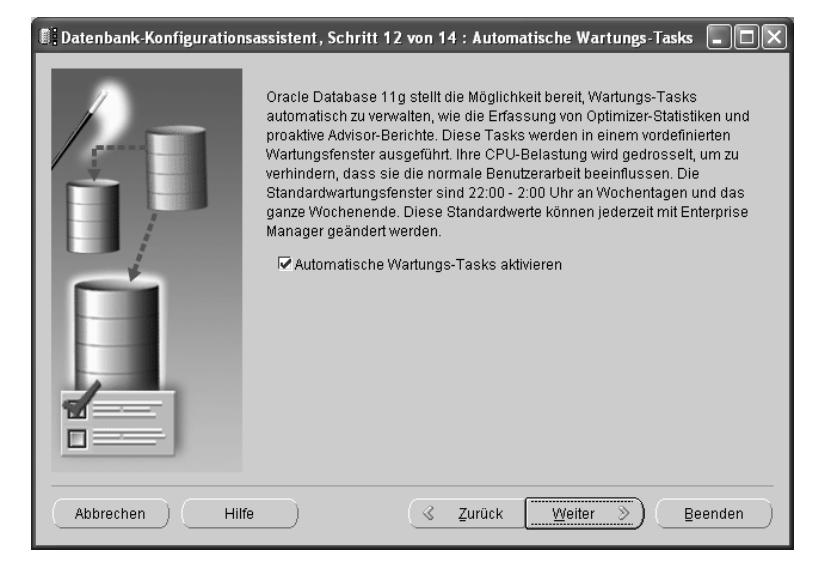

**Abbildung 2.12** Konfiguration von Wartungsaufgaben

### **2.10 Neue Hintergrundprozesse**

Schauen Sie sich unter Unix die Prozessliste an, so werden Sie feststellen, dass es einige neue Hintergrundprozesse gibt. Da wäre einmal der Prozess fbda. Er ist für die neue Funktionalität des Flashback Data Archive verantwortlich. Er speichert – sofern Flashback Data Archive aktiviert wurde – die Before Images von Daten und ermöglicht auf diesem Wege eine Langzeit-Historisierung von Datensätzen. Der Prozess smco ist für die neue Space Management-Koordination verantwortlich. Der Result Cache wiederum wird vom Prozess rcbg bedient.

Auf Windows-Systemen sind die einzelnen Prozesse leider nicht zu sehen, da Oracle auf dieser Plattform in einer Thread-Architektur implementiert wurde. Je nach Betriebssystemversion gibt es aber auch hier die Möglichkeit, einzelne Threads über den Task Manager einzusehen.

## **2.11 Enterprise Manager Database Control**

Der Oracle Enterprise Manager Database Control (kurz: DB Control) ist ein graphisches Verwaltungswerkzeug. Damit er läuft, muss zunächst die serverseitige Komponente gestartet sein. Ob dies der Fall ist, kann nach einer betriebssystemseitigen Anmeldung auf dem Server mit dem Befehl

emctl status dbconsole

geprüft werden. Dazu ist zunächst die Umgebungsvariable ORACLE\_SID zu setzen. Beispiel:

```
cmd> set ORACLE_SID=bi11g 
cmd> emctl status dbconsole 
Oracle Enterprise Manager 11g Database Control Release 11.1.0.6.0 
Copyright (c) 1996, 2007 Oracle Corporation. All rights reserved. 
https://dell01host:5500/em/console/aboutApplication 
Oracle Enterprise Manager 11g is running. 
------------------------------------------------------------------ 
Logs are generated in directory F:\app 
\product\11.1.0\db 2\del01host.org bi11g\sysman\log
```
Wird hier der Status "not running" ausgegeben, kann er mit dem Befehl

emctl start dbconsole

gestartet werden. Gestoppt wird er mit dem Befehl

emctl stop dbconsole

Die Verbindung zum Enterprise Manager 11g Database Control kann mit einem beliebigen Web Browser geöffnet werden. Die URL lautet

https://<hostname>:<port>/em

Der Standard-Port ist 1158. Andere Ports sind konfigurierbar. Beispiel:

https://dell01host:5500/em

Die Anmeldung mit sys as sysdba oder einem DBA-Benutzer wie system erfolgt in gewohnter Weise.

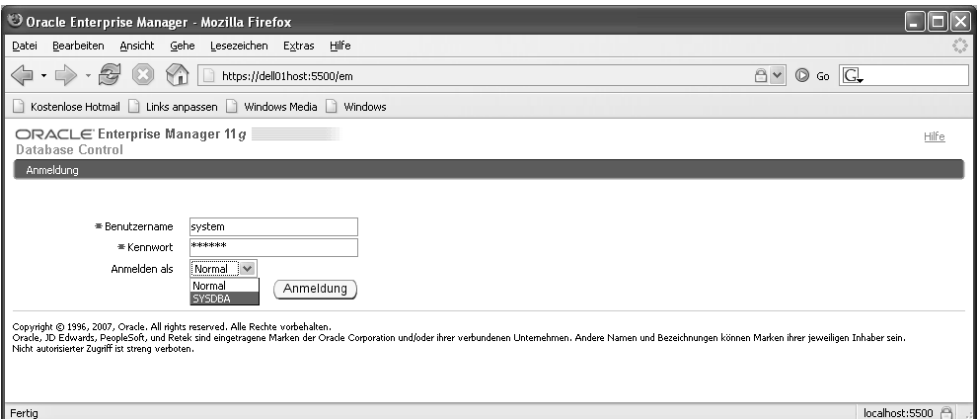

**Abbildung 2.13** Anmeldung beim Enterprise Manager DB Control

Die Handhabung des Enterprise Managers ähnelt zwar der in Oracle 10g. Doch Optionen wie Software und Support sowie einige Informationen wie die rund um Performance und Troubleshooting erweitern das graphische Werkzeug um einige wichtige Funktionen.

## **2.12 Resümee**

Die Installation mit dem Oracle Universal Installer ist komfortabler denn je. So kann in wenigen Schritten eine komplette Datenbankumgebung erstellt werden. Der Einstieger ist hier sicherlich gut bedient. So einfach war eine Oracle-Installation noch nie. Doch auch für versierte DBAs finden sich Optionen, die die Automatisierung einer Installation für komplexe Umgebungen vereinfachen.

Für die Datenbankerstellung bietet der DBCA nun auch die neuen Optionen an. Dazu zählen das vereinfachte Memory Management, aber auch erhöhte Sicherheitseinstellungen. Auch der Enterprise Manager Database Control wurde um zahlreiche Funktionen erweitert. Die nächsten Kapitel vermitteln Ihnen hierfür einen guten Einstieg.